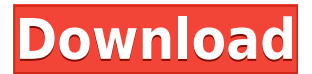

**Natural Selection Crack+ (Updated 2022)**

Natural Selection Full Crack is a software which lets you view the evolution of rabbits under the conditions you select. The following steps explain how to use this software. Step 1: Installation 1. After you have downloaded Natural Selection on your hard drive, run the installer. 2. Choose to install "Natural Selection - Standalone" and click Next. 3. Click the button which says "I have read and accept the terms of this license agreement" and click Next. 4. Accept the terms of the End User License Agreement and click Next. 5. The installer will then extract the downloaded files and the installation process will begin. Step 2: Configuration 1. After the installation process has been completed, you will have the choice of creating a standard configuration for a new game or creating a custom configuration for your new game. 2. Click on the "Custom" button and a window will pop up. 3. Select the "Ammo" category and type a name for the ammunition. 4. Click on "Fire". 5. You will be given a list of weapons. 6. For each weapon you select, you will have to select a "Selection" factor. You can select the Standard or OverdriveSelection. 7. If you select the Standard selection, you will only have the Standard Rabbit Evolution options. If you select the Overdrive selection, you will have the options to increase the standard evolution speed and to increase the chance of Mutations. 8. You can also select the "Height" category and type a height for your rabbits. 9. Click on the "Game" category and choose "Briarwar" or "Briarwar 2" for the game type. 10. Click on the "Survival" category and choose a survival type for your rabbits. 11. In the "Animal" category, you can set the population amount of rabbits. You can select the number of rabbits that will be born or the number of rabbits that will die. 12. In the "Other" category, you can select the color of the rabbits. 13. Click on the "Options" button and select an orientation for the display (Horizontal or Vertical). 14. You will then be able to add your first rabbits by clicking on "New Rabbit". 15. Select the number of rabbits you want to add and click on "Next" to add the rabbits. 16. After all the rabbits have been

- Macro Recorder is a tool designed to add custom functions to your keyboard - Macros are saved within the Keyboard Driver - Control the program's operation by means of a combination of keys or mouse buttons. Features: - Multiple keys and mouse buttons can be used to create macros - Record and stop macros - Option to watch the program's performance - Create different key-macro programs - Set key-macro program's parameters - Record and stop macros with audio beeps - Automatically record all mouse clicks - Define the keys to be

pressed to repeat the recorded action - Open and Save Macro Files - Open and Save Macro Files - Edit Macro Files - Delete Macro Files - Mute and Unmute Macro Audio - Mute and Unmute Macro Audio - Display Keystroke Timings - Display Keystroke Timings - Keep Macro Files, which will be automatically updated when a macro program changes - Macro Features Explorer - File Explorer - Show the name of the selected file - Hide the selected file - Show the name of the file which is currently open in the program - Hide the file which is currently open in the program - Select and Delete files - Select and Delete files - Launch the selected program - Launch the selected program - Start recording a macro - Start recording a macro - Pause recording a macro - Pause recording a macro - Stop recording a macro - Stop recording a macro - Quit the application - Quit the application - Macros can be saved within the keyboard driver - Option to watch the program's performance - Create different key-macro programs - Set key-macro program's parameters - Record and stop macros - Record and stop macros - Option to watch the program's performance - Define the keys to be pressed to repeat the recorded action - Set key-macro program's parameters - Edit Macro Files - Delete Macro Files - Option to watch the program's

performance - Open and Save Macro Files - Mute and Unmute Macro Audio - Mute and Unmute Macro Audio - Display Keystroke Timings - Display Keystroke Timings - Keep Macro Files, which will be automatically updated when a macro program changes - Macro Features Explorer - File Explorer - Show the name of the selected file - Hide the selected file - Show the name of 2edc1e01e8

"Natural Selection is an application that allows you to use the actual evolution of animals as a basis for the evolution of others. It has a list of dozens of possible mutations and genes, each having a number of characteristics. To start it, the user needs to designate a starting species or type of animal, and provide a simulation environment. For each species, a time period can be established, and new mutations can be added. The ability to add mutations such as brown fur, long tails and long teeth, as well as survival factors such as wolves, food, and the ability to toggle between an Arctic and Equator environment, are also included. After the user has established the initial conditions, he can view the main window, which shows a graphical representation of the evolution. The user can also click on the final results of the evolution and view the pedigree chart, the cartoon animation of the evolution, the results of the mutations, and other information. The user can also pause the simulation and go to the next step, as well as save the current state of evolution to the hard drive. The interface and interface are usable, although it is a little hard to figure out at first. There are no known errors, crashes, or bugs. Online resources for more information: Help - Site - " "Description: "Natural Selection is a software program which can be used in order to aid people in viewing how a particular bunny population will evolve in custom circumstances. Use it on the flyThe installation process is not a prerequisite, as this product is portable. This means that, unlike installers, it is not going to make any changes to the Windows registry and Start menu/screen, and no leftovers will remain after you delete it from the disk. Another important aspect that you need to take into account is that you can take Natural Selection anywhere with you and run it on any PC you come in contact with, by simply moving the program files to an external data unit.Factors you can useThis tool lets you view the evolution of rabbits, under particular circumstances input by you. To be more precise, you can add mutations such as brown fur, long tails and long teeth, establish which genes are dominant, insert survival factors such as wolves and food and toggle between an Arctic and Equator environment.Pause evolution and view pedigree chartsA graphical representation for the bunny evolution is available

**What's New in the?**

Natural Selection is a free and open-source software which enables you to view how a particular bunny population will evolve in custom circumstances. You can view the evolution of rabbits under different conditions, by adding mutations such as brown fur, long tails, and long teeth, establishing which genes are dominant, inserting survival factors such as wolves and food, and toggling between an Arctic and Equator environment. You can pause the time in between

simulation steps and go manually to the next step in rabbit evolution. You can also save configurations on the hard drive, so that you can use them later. Other features include: • Trees: you can view the genetic trees and pedigree charts for the population you are working with. • Pedigree charts: the parent-child relationship between each individual is presented by genetic lines. • Reproduction: you can view the population's reproduction statistics, for example, mating pairs and reproductive births. • Pre- and post-death statistics: the population's death and birth rates are presented. • Statistical view: you can view the population's statistical view in different forms, such as a population graph and a donor graph. • Twins: you can view twins being born, and if there is a 50 percent chance of the twins surviving. • Allele frequency: you can view the frequency of all the alleles in the population, and their relationship to each other. • Miscellaneous statistics: all the statistics are presented in a tree that displays their levels. • Individuals and groups: you can filter the individuals and groups according to their sub-breed and level in the tree. Customization The user interface is designed to be operated with a mouse. The program doesn't require any installation, as it is a portable piece of software. Final Words Natural Selection is an efficient and useful piece of software for those interested in the subject of natural selection. The interface is suitable to both power and novice users, the response time is good and the amount of resources required is low at all times. Our tests did not reveal any errors, crashes or bugs. Natural Selection is a software program which can be used in order to aid people in viewing how a particular bunny population will evolve in custom circumstances. Use it on the fly The installation process is not a prerequisite, as this product is portable. This means that, unlike installers, it is not going to make any changes to the Windows registry and Start menu/screen, and no leftovers will remain after you delete it from the disk. Another important aspect that you need to take into account is that you can take Natural Selection anywhere with you and run it on any PC you come in contact with, by simply moving the program files to an external data unit. Factors you can use This tool lets you view the evolution of rabbits, under particular circumstances input by you. To be more precise, you can add mutations such as brown

OS: Windows 7 64 bit Processor: 2.4 Ghz Intel Core 2 Duo Memory: 4 GB RAM Graphics: 128 MB NVIDIA GeForce 9800 or ATI Radeon X1200 Sound: DirectX 9.0 compatible sound card Hard Drive: 15 GB of free disk space Network: Broadband Internet connection Additional Notes: XBOX 360 controllers are required for the Xbox 360 version. The Half-Life mod is provided free of charge as a courtesy of Interplay. All credit for the source code is given

<https://susanpalmerwood.com/direct-socket-control-crack/>

- <https://overtorneaevenemang.se/wp-content/uploads/2022/12/IPhone-Configuration-Utility-Crack-Free-For-PC-Latest.pdf>
- <https://momentummag.com/wp-content/uploads/2022/12/otteladi.pdf>
- <http://gjurmet.com/en/bbsak-crack-2022-latest/>
- <https://whatsthebuzzvideo.com/wp-content/uploads/2022/12/quabzen.pdf>
- <https://www.kacepma.org/wp-content/uploads/2022/12/imogale.pdf>
- <https://infinitynmore.com/2022/12/12/tpactool-0-3-2-free-download-march-2022/>
- <http://leasevoordeel.be/wp-content/uploads/2022/12/eleobal.pdf>
- <http://gamedevcontests.com/2022/12/12/portable-ahd-subtitles-maker-crack-lifetime-activation-code-free-latest-2022/>
- <http://aviationandspacearts.com/gratex-crack-free-2022/>